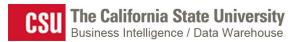

Labor Cost Distribution (LCD) Dashboard Guide

Last Revised:

8/30/2016

# **REVISION CONTROL**

| Document Title: | Labor Cost Distribution Dashboard Guide        |  |
|-----------------|------------------------------------------------|--|
| Author:         | Business Intelligence / Data Warehouse (BI/DW) |  |
| File Reference: | LCD Dashboard Guide_PUBLISHED                  |  |

| Date      | Ву    | Action                    | Pages |
|-----------|-------|---------------------------|-------|
| 8/11/2016 | BI/DW | DRAFT LCD Dashboard Guide | All   |
| 8/30/2016 | BI/DW | Updated Glossary Section  | 17-29 |
|           |       |                           |       |
|           |       |                           |       |
|           |       |                           |       |
|           |       |                           |       |

# **Review/Approval History**

| Date | Ву | Action | Pages |
|------|----|--------|-------|
|      |    |        |       |
|      |    |        |       |
|      |    |        |       |
|      |    |        |       |
|      |    |        |       |
|      |    |        |       |

Page

# **Table of Contents**

#### About this Document

The Labor Cost Distribution (LCD) Dashboard Guide provides detailed information about the LCD dashboard reports and features.

#### Audience

This document is intended for all users of the Finance Data Warehouse LCD dashboard.

### **Related Documentation**

- Finance Data Warehouse Common Features Guide
- Finance Data Warehouse Financial Reporting Dashboard Guide
- Finance Data Warehouse Transaction Inquiry Dashboard Guide
- Finance Data Warehouse Security Guide

# 1.0 Getting Started with the Labor Cost Distribution (LCD) Dashboard

This section describes how to configure CFS security in support of the Labor Cost Distribution (LCD) dashboard and data access. For comprehensive information on using the features in the Finance Data Warehouse, go to the Finance Data Warehouse Common Features Guide.

# 1.1 CFS Security Role

Access to the LCD dashboard is granted through a unique CFS role. This role must be added to the source Production CFS database to access the LCD dashboard in the production Data Warehouse. The role must be added to the non-production CFS database indicated below to access the LCD dashboard in the test Data Warehouse.

| PS ROLE                  | Role Description                                                | Production<br>CFS Instance | Test CFS<br>Instance |  |
|--------------------------|-----------------------------------------------------------------|----------------------------|----------------------|--|
| CFSCSU_FS_DWReporting_13 | This role is designed to grant access to the LCD Dashboard only | FCFSPRD                    | FCFSPRE              |  |

# 1.2 Data Warehouse Department Security

Department level security is optional and will be a campus decision to implement. If a campus implements department level security, all delivered finance data warehouse reports will support department security access, including the LCD dashboard.

For detailed information about Department Security, see the *Finance Data Warehouse Security Guide* at <u>Finance Data Warehouse User Documentation</u> on CSYou.

## 2.0 LCD Dashboard

The Labor Cost Distribution (LCD) dashboard provides reporting using the payroll data stored in the CFS Labor Cost Distribution reporting table. Some values were manually translated as these translations are stored in HR. When HR is available in the CSU Data Warehouse, these translations will come directly from there.

For users who are unfamiliar with the data stored within the CFS Labor Cost Distribution Reporting table, please refer to Appendix A, LCD Glossary.

#### Audience

The LCD Dashboard is designed for:

#### Internal Users

Staff within the Financial areas who require various financial analysis using payroll data

#### **Departmental Users**

Campus end users who are responsible for managing a budget that include payroll costs

## 2.1 LCD Dashboard Home Page

| Labor | Cost Distribution                                | 🚨 Alertist Home   Catalog                     | Favorites 👻 🛛 🛛 |
|-------|--------------------------------------------------|-----------------------------------------------|-----------------|
| Hon   | e Employee Detail Payroll Detail P               | ayroll Summary                                |                 |
|       |                                                  |                                               | _               |
|       | You can set a dashboard<br>default Business Unit | Select Primary Business Unit COCSU - CSU Of 💌 |                 |
|       |                                                  | Apply Reset 🗸                                 |                 |

#### Set Financial Reporting Dashboard Filters

- 1. From the data warehouse main **Home** page, choose the **Dashboards** drop down menu to display a list of available dashboards.
- 2. Click on Financial Reporting to go to the Financial Reporting dashboard Home page.
- 3. From the LCD dashboard **Home** page, select your primary campus business unit:

| Primary       | Select primary business unit for campu |
|---------------|----------------------------------------|
| Business Unit | COCSU - CSU Office of the Chancellor   |
|               | COCSU - CSU Office of the Chancellor   |
|               | COFDN - CSU Foundation                 |
|               | COGAP - CO GAAP Reporting BU           |
|               | COINS - CSU Institute                  |
|               | COLO: Bailis (FIRMS)                   |
|               |                                        |

4. Click **Apply** to apply the dashboard filters.

#### Save Dashboard Settings as a Default Customization

Using Save Customizations, you can store the dashboard settings as a default so that you do not have to reset them every time you log into the data warehouse.

1. From the Page Options menu, choose Save Current Customization.

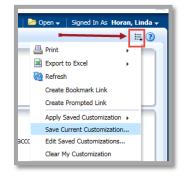

The Page Options Feature

- 2. Enter a descriptive customization name.
- 3. Choose Make this my default for this page.

| Select Primary Business Unit COCSU - CSU Office of the Chancellor |                                        |   |  |  |
|-------------------------------------------------------------------|----------------------------------------|---|--|--|
| -                                                                 | CICMP - CSU Channel Islands            |   |  |  |
|                                                                   | CICSA - Channel Islands Site Authority |   |  |  |
|                                                                   | CICSU - Channel Islands CSU BU         |   |  |  |
|                                                                   | CIFDN - Channel Islands Foundation     |   |  |  |
|                                                                   | CIGAP - Channel Islands GAAP BU        |   |  |  |
|                                                                   | CISTU - CSU Channel Islands - Student  |   |  |  |
|                                                                   | CIUGC - University Glen Corporation    |   |  |  |
|                                                                   | COCSU - CSU Office of the Chancellor   | - |  |  |
|                                                                   | Search                                 |   |  |  |

Saving the Primary Business Unit as a Dashboard Default

4. Click **OK**.

This setting will now apply to all reports within the active dashboard.

# 2.2 LCD Dashboard Report Index

The following pages/reports are available within the LCD dashboard:

| Page Name       | Page / Report Description                                                                                |
|-----------------|----------------------------------------------------------------------------------------------------|
| Employee Detail | Displays a one-page report for a single employee with various position and payroll elements              |
| Payroll Detail  | Report for advanced analytics, including nine column selectors, a measures selector, and a time selector |
| Payroll Summary | Report for the Campus Departments to use to monitor payroll cost at a summary or detail level            |

## 3.0 Employee Detail

| Labor Cost Distribut | ion                            |
|----------------------|--------------------------------|
| Employee Detail      | Payroll Detail Payroll Summary |

The Employee Detail report provides public payroll information for a single employee. This report provides information to assist with personnel transactions.

## 3.1 Report Elements

There are no column selectors or report views in the Employee Detail report. The report displays static columns that reflect criteria set in the report filters, listed below.

| Туре           |                                                                                                    |
|----------------|----------------------------------------------------------------------------------------------------|
| Report Filters | Business Unit<br>Fiscal Year<br>Accounting Period<br>CSU Charge Period<br>Name<br>Empl ID<br>Empl Record<br>Jrnl ID |

| Business Unit             | Fiscal Year<br>2016  | -     | Accounting Per | _              | CSU Charge Period |         |
|---------------------------|----------------------|-------|----------------|----------------|-------------------|---------|
| Name Emp<br>Select Va ▼Se | l ID<br>lect Value 💌 | · · · |                | Jrnl I<br>Sele | D<br>ect Value    | Reset 🗸 |

#### **Employee Detail Report Filters**

## 3.2 Using this Report

#### **Report Results**

The report results display static information associated with the employee(s) identified in the report filters search. Due to the complex layout of the report results format, it is best to use this report for only one employee at a time.

#### **Report Views**

There are no report views in the Employee Detail report. The report filters that were used to generate the report display below the report results area.

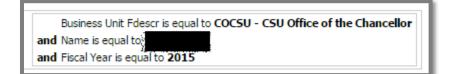

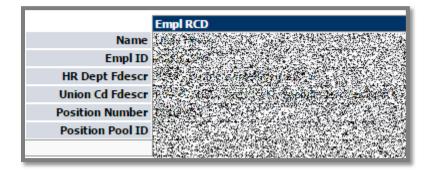

|                  |                            |                     |   |                     |                                 | Posted Total Amt                 |                                  |                                 |                                 |                                 |                                 |                                 |                                 |                                 |                                 |
|------------------|----------------------------|---------------------|---|---------------------|---------------------------------|----------------------------------|----------------------------------|---------------------------------|---------------------------------|---------------------------------|---------------------------------|---------------------------------|---------------------------------|---------------------------------|---------------------------------|
|                  |                            |                     |   | Fiscal Year         | 2015                            |                                  |                                  |                                 |                                 |                                 |                                 |                                 |                                 |                                 |                                 |
| Job Code Fdescr  |                            |                     |   |                     | WC410                           |                                  |                                  |                                 |                                 |                                 |                                 |                                 |                                 |                                 |                                 |
|                  | Pay Grade Edescr           |                     |   |                     |                                 | ALC: N                           |                                  |                                 |                                 |                                 |                                 |                                 |                                 |                                 |                                 |
|                  |                            |                     |   | Period              | Period                          | Period                           | Period                           | Period                          | Period                          | Period                          | Period                          | Period                          | Period                          | Period                          |                                 |
|                  |                            |                     |   | Accounting Period   |                                 | 10 -                             | 11 -                             | 2 -                             | 3 -                             | 4 -                             | 5 -                             | 6 -                             | 7 -                             | 8 -                             | 9 -                             |
|                  |                            |                     |   | Descr               |                                 | 2016-                            | 2016-                            | 2015-                           | 2015-                           | 2015-                           | 2015-                           | 2015-                           | 2016-                           | 2016-                           | 2016-                           |
|                  |                            |                     |   |                     | 07-01                           | 04-01                            | 05-01                            | 08-01                           | 09-01                           | 10-01                           | 11-01                           | 12-01                           | 01-01                           | 02-01                           | 03-01                           |
|                  |                            | [ <b></b>           | 1 | Charge Period Descr | Period<br>1 -<br>2015-<br>07-01 | Period<br>10 -<br>2016-<br>04-01 | Period<br>11 -<br>2016-<br>05-01 | Period<br>2 -<br>2015-<br>08-01 | Period<br>3 -<br>2015-<br>09-01 | Period<br>4 -<br>2015-<br>10-01 | Period<br>5 -<br>2015-<br>11-01 | Period<br>6 -<br>2015-<br>12-01 | Period<br>7 -<br>2016-<br>01-01 | Period<br>8 -<br>2016-<br>02-01 | Period<br>9 -<br>2016-<br>03-01 |
|                  | und Progra<br>descr Fdescr | m Project<br>Fdescr |   | Account Fdescr      |                                 |                                  |                                  |                                 |                                 |                                 |                                 |                                 |                                 |                                 |                                 |
| State State Sec. | state-t-t-                 |                     |   | 2016-24 74145       |                                 | A 19964                          | 2,389 81                         | See. 36.                        | 2.4¢ (*)                        | 347316                          | 1.14.6                          | PARA                            | 1.2.2.3.8                       | 12 552 6                        | 31250                           |

|                              | FTE                               |                                  |                                  |                                 |              |     |              |              |                                 |              |                                 |              |
|------------------------------|-----------------------------------|----------------------------------|----------------------------------|---------------------------------|--------------|-----|--------------|--------------|---------------------------------|--------------|---------------------------------|--------------|
|                              | 2015                              |                                  |                                  |                                 |              |     |              |              |                                 |              |                                 |              |
|                              | 0420 - Info Tech Consultant 12 Mo |                                  |                                  |                                 |              |     |              |              |                                 |              |                                 |              |
|                              | 1 - FOUNDATION                    |                                  |                                  |                                 |              |     |              |              |                                 |              |                                 |              |
| Posted<br>Total Amt<br>Total |                                   | Period<br>10 -<br>2016-<br>04-01 | Period<br>11 -<br>2016-<br>05-01 | Period<br>2 -<br>2015-<br>08-01 | 3 -<br>2015- | 4 - | 5 -<br>2015- | 6 -<br>2015- | Period<br>7 -<br>2016-<br>01-01 | 8 -<br>2016- | Period<br>9 -<br>2016-<br>03-01 | FTE<br>Total |
|                              | Period<br>1 -<br>2015-<br>07-01   | Period<br>10 -<br>2016-<br>04-01 | Period<br>11 -<br>2016-<br>05-01 | Period<br>2 -<br>2015-<br>08-01 | 3 -<br>2015- | 4 - | 5 -<br>2015- | 6 -<br>2015- | 7 -<br>2016-                    | 8 -<br>2016- | Period<br>9 -<br>2016-<br>03-01 |              |
|                              | 1,23                              |                                  |                                  |                                 |              |     |              | in Si        | 12. Orij<br>17. deni            | 15 C.C.      |                                 | 19.45        |

# 4.0 Payroll Detail

| Labor Cost Distribu | tion           |                 |
|---------------------|----------------|-----------------|
| Employee Detail     | Payroll Detail | Payroll Summary |

The Payroll Detail report is designed to answer various analytic business questions. This report has nine independent column selectors to allow users to set up finance chartfields as well as LCD attributes in a single report.

# 4.1 Report Elements

| Туре                         |                                                                                                    |
|------------------------------|----------------------------------------------------------------------------------------------------|
| Report Filters               | Business Unit<br>Fiscal Year<br>Accounting Period<br>CSU Charge Period<br>Fund / {NOT] Fund<br>Dept / [NOT] Dept<br>Account / [NOT] Dept<br>Account / [NOT] Project<br>Project / [NOT] Project<br>Program / [NOT] Program<br>Class / / [NOT] Class<br>Union Code<br>Job Function<br>Job Code<br>Empl Class Code<br>Position Nbr<br>Actuals Salary Freq<br>CSU Paycode<br>CSU Type<br>Paygroup<br>Journal ID<br>Standard Advanced Filters (See Appendix) |
| Column Selector: Columns 1-9 | Hide<br>Fiscal Year<br>Accounting Period<br>Business Unit<br>Fund<br>Fund Fdescr<br>Fund CF Status<br>Dept ID<br>Dept Fdescr<br>Account<br>Account Fdescr<br>Acct Cat<br>Acct Cat<br>Project<br>Project Fdescr<br>Program<br>Program Fdescr<br>Class                                                                                                    |

| Туре |                                                  |
|------|--------------------------------------------------|
|      | Class Fdescr                                     |
|      | LCD Dept ID                                      |
|      | LCD Dept Fdescr                                  |
|      | LCD Union Cd Fdescr                              |
|      | LCD Job Function Code                            |
|      | LCD Job Code Fdescr                              |
|      | LCD Pay Grade Fdescr                             |
|      | LCD Paygroup                                     |
|      | LCD Empl Class Fdescr                            |
|      | LCD Position Number                              |
|      | LCD Position Fdescr                              |
|      | LCD Position Pool ID                             |
|      | LCD CSU Charge Period                            |
|      | LCD Actuals Salary Freq                          |
|      | LCD Posted Total Amt                             |
|      | LCD Salary                                       |
|      | LCD Benefits                                     |
|      | LCD Base Salary Amt                              |
|      | LCD CSU Account Cd Level<br>LCD Account Cd       |
|      | LCD Account Cd<br>LCD Paycode Fdescr             |
|      | LCD CSU Type                                     |
|      | LCD CSO Type                                     |
|      | LCD Empl Record                                  |
|      | LCD Empl ID                                      |
|      | Dept Tree Name                                   |
|      | Dept Level 1 Fdescr                              |
|      | Dept Level 2 Fdescr                              |
|      | Dept Level 3 Fdescr                              |
|      | Dept Level 4 Fdescr                              |
|      | Dept Level 5 Fdescr                              |
|      | Fund Tree Name                                   |
|      | Fund Level 1 Fdescr                              |
|      | Fund Level 2 Fdescr                              |
|      | Fund Level 3 Fdescr                              |
|      | Fund Level 4 Fdescr                              |
|      | Fund Level 5 Fdescr                              |
|      | Acct Tree Name                                   |
|      | Acct Level 1 Fdescr                              |
|      | Account Level 2 Fdescr                           |
|      | Account Level 3 Fdescr                           |
|      | Account Level 4 Fdescr                           |
|      | Account Level 5 Fdescr                           |
|      | Project Tree Name                                |
|      | Project Level 1 Fdescr                           |
|      | Project Level 2 Fdescr                           |
|      | Project Level 3 Fdescr                           |
|      | Project Level 4 Fdescr<br>Project Level 5 Fdescr |
|      | Fund CF Attribute                                |
|      | Fund CF Att Val Descr                            |
|      | Fund CF All Val Descr                            |
|      | Fund CD Att Val Fidesch                          |
|      | Account CF Attribute                             |
|      |                                                  |

| Туре                          |                                                                                                    |
|-------------------------------|----------------------------------------------------------------------------------------------------|
|                               | Account CF Att Val Descr<br>Account CF Att Val Fld Name<br>Project CF Att Val Descr<br>Project CF Att Val Descr<br>Project CF Att Val Fdescr<br>Project CF Att Fld Name<br>CSU Fund<br>CSU Fund Fdescr<br>FIRMS Proj Cd Fdescr<br>FIRMS Proj Cd Fdescr<br>SCO Fund<br>SCO Fund Fdescr<br>SCO Fund Fdescr<br>SCO Subfund<br>SCO Subfund Fdescr<br>Fund Proc Type Fdescr<br>Fund Type<br>Approp Rev Dt<br>Approp Avail To<br>State GL Account Fdescr<br>Net Asset Cat<br>Natural Class Fdescr<br>Fiscal Year<br>Accounting Period<br>GL Jrnl ID |
| Column Selector: Show Time    | Hide<br>Fiscal Year<br>Accounting Period<br>Accounting Period Descr<br>CSU Charge Period<br>CSU Charge Period Descr                                                                                                    |
| Column Selector: Show Measure | Hide<br>Posted Total Amount<br>Paid Hrs<br>FTE<br>Actuals Salary Rate<br>Base Salary Amt<br>Actuals Salary Frequency                                                                                                    |
| Report Views                  | None                                                                                                    |

# 4.2 Using this Report

The Payroll Detail report can be used to answer various analytic business questions. These reports require the user to have a good understanding of the data elements.

#### Scenario Example 1: Pay by Bargaining Unit by Fund by Accounting Period

This scenario is good for estimates on salary increases. Replace the values below with your campus values. Apply the Report Filters and set the Column Selectors. Experiment using different column selectors in your report results.

| REPORT FILTERS              | EXAMPLE                                  |
|-----------------------------|------------------------------------------|
| HOME: Primary business unit | FLCMP – CSU Fullerton                    |
| Fiscal Year                 | 2015                                     |
| Accounting Period           | 4;5;6                                    |
| Fund                        | THEFD – CSU Operating Fund               |
| CSU Fund                    | 485 – TF-CSU Operating Fund              |
| Paycode                     | REG                                      |
| COLUMN SELECTORS            | EXAMPLE                                  |
| Column 1                    | CSU Fund                                 |
| Column 2                    | LCD Union Cd Fdescr<br>(remove subtotal) |
| Show Time                   | Accounting Period Descr                  |
| Show Measure                | Posted Total Amount                      |

# Scenario Example 2: Salary and Benefits by Bargaining Unit by Fund

Indicates salary and benefit costs by bargaining unit so one can determine the benefit percentage. Can do for whole bargaining unit and then do by fund.

| REPORT FILTERS              | EXAMPLE                                  |
|-----------------------------|------------------------------------------|
| HOME: Primary business unit | COCSU – CSU Office of the<br>Chancellor  |
| Fiscal Year                 | 2015                                     |
| CSU Type                    | ERN                                      |
| COLUMN SELECTORS            | EXAMPLE                                  |
| Column 1                    | LCD Union Cd Fdescr                      |
|                             | Fund Fdescr                              |
| Column 2                    | Dept Level 3 Fdescr<br>(Remove subtotal) |
| Show Time                   | Accounting Period Descr                  |
| Show Measure                | Posted Total Amount                      |

## Scenario Example 3: By Paygroup by Division

Using the advanced filters, enter a department tree to get report results by division.

| REPORT FILTERS              | EXAMPLE                                  |
|-----------------------------|------------------------------------------|
| HOME: Primary business unit | COCSU – CSU Office of the Chancellor     |
| Fiscal Year                 | 2015                                     |
| CSU Type                    | ERN                                      |
| Dept Tree Name              | DEPT_ROLLUP                              |
| COLUMN SELECTORS            | EXAMPLE                                  |
| Column 1                    | LCD Union Cd Fdescr                      |
|                             | Fund Fdescr                              |
| Column 2                    | Dept Level 3 Fdescr<br>(Remove subtotal) |
| Show Time                   | Accounting Period Descr                  |
| Show Measure                | Posted Total Amount                      |

## 5.0 Payroll Summary

| Labor Cost Distribution        |                 |  |
|--------------------------------|-----------------|--|
| Employee Detail Payroll Detail | Payroll Summary |  |

The Payroll Summary report is designed to provide a detailed listing of employees using various attributes related to the employee with salary and benefit information. This report provides data to help users manage to a budget and to project salary costs.

Note: The primary difference between the Payroll Detail and Payroll Summary reports are the fixed columns on report results containing all the needed attributes.

## 5.1 Report Elements

| Туре           |                                                                                                    |
|----------------|----------------------------------------------------------------------------------------------------|
| Report Filters | Business Unit<br>Fiscal Year<br>Accounting Period<br>CSU Charge Period<br>Fund<br>Dept<br>Account<br>Project<br>Program<br>Class<br>HR Dept<br>Union Code<br>Job Function<br>CSU Paycode<br>CSU Type<br>Journal ID<br>Dept Tree<br>Dept Level 1<br>Dept Level 2<br>Dept Level 3<br>Dept Level 4<br>Standard Advanced Filters (See Appendix) |

## 5.2 Using this Report

Scenario Example 1: Department Analytics by Job Function Code for Single Accounting Period

This report can be used by department budget managers for department salary analytics.

| REPORT FILTERS              | EXAMPLE                                 |
|-----------------------------|-----------------------------------------|
| HOME: Primary business unit | COCSU – CSU Office of the<br>Chancellor |
| Fiscal Year                 | 2015                                    |
| Accounting Period           | 2                                       |
| CSU Charge Period           | 2                                       |
| Dept                        | 1004 – Student Academic<br>Services     |
| COLUMN SELECTORS            | EXAMPLE                                 |
| Column 1                    | Dept Fdescr                             |
| Column 2                    | Job Function Code                       |
| Column 3                    | Empl Class Fdescr                       |

## Scenario Example 2: Includes Retro Pay (prior CSU Charge Periods)

Report displays accounting period and includes retroactive pay. If desired, remove the department filter and enter a department tree to get report results by division.

| REPORT FILTERS              | EXAMPLE                                 |
|-----------------------------|-----------------------------------------|
| HOME: Primary business unit | COCSU – CSU Office of the<br>Chancellor |
| Fiscal Year                 | 2015                                    |
| Accounting Period           | 2                                       |
| Dept                        | 1004                                    |
| COLUMN SELECTORS            | EXAMPLE                                 |
| Column 1                    | Dept Fdescr                             |
| Column 2                    | LCD Job Function Code                   |
| Column 3                    | LCD Empl Class Fdescr                   |
| Column 4                    | Accounting Period                       |

# APPENDIX A – Glossary

| This Glossary contains common Finance Data Warehouse fields and LCD-specific fields. |
|--------------------------------------------------------------------------------------|
|--------------------------------------------------------------------------------------|

| FIELD                    | Same As                       | DEFINITION                                                                                                    |
|--------------------------|-------------------------------|----------------------------------------------------------------------------------------------------|
| Account                  | Account Fdescr<br>Acct Fdescr | The Account chartfield value and full description where the payroll was posted to the GL                                       |
| Account Fdescr           | Account<br>Acct Fdescr        |                                                                                                    |
| Accounting Period        |                               | Accounting period numeric value                                                                                                |
| Acct Cat                 |                               | Account category value. Summarizes<br>Account chartfields into higher level<br>categories.                                     |
| Acct Cat Fdescr          |                               | Account Category Value and<br>Description. Summarizes Account<br>Chartfields into higher level<br>categories with description. |
| Acct CF Att Type         |                               | Account Chartfield Attribute Type                                                                                              |
| Acct CF Att Val          |                               | Account Chartfield Attribute Value.                                                                                            |
| Acct CF Att Val Descr    |                               | Account Chartfield Attribute Value and Description.                                                                            |
| Acct CF Att Val Fdescr   |                               | Account Chartfield Attribute Value and full description.                                                                       |
| Acct CF Att Val Fld Name |                               | Account Chartfield Attribute Value<br>Field Name.                                                                              |
| Acct Fdescr              |                               | Account value and full description.                                                                                            |
| Acct Level 1 Fdescr      |                               | Account Level 1 value and full description.                                                                                    |
| Acct Level 2 Fdescr      |                               | Account Level 2 value and full description.                                                                                    |

| FIELD               | Same As       | DEFINITION                                                                                                    |
|---------------------|---------------|----------------------------------------------------------------------------------------------------|
| Acct Level 3 Fdescr |               | Account Level 3 value and full description.                                                                                |
| Acct Level 4 Fdescr |               | Account Level 4 value and full description.                                                                                |
| Acct Level 5 Fdescr |               | Account Level 5 value and full description.                                                                                |
| Acct Tree Name      |               | Account Tree Name                                                                                                    |
| Ассt Туре           |               | Account Type Value. Summarizes<br>Account chartfields into a higher level<br>type                                          |
| Acct Type Fdescr    |               | Account Type value and full<br>description. Summarizes Account<br>Chartfields into a higher level type<br>with description |
| Actuals Salary Freq |               | Determines the rate at which a salary is paid to employee                                                                  |
| Approp Avl To       |               | SCO State Fund appropriation available from/to                                                                             |
| Approp Rev Dt       |               | SCO State Fund appropriation reversion dateo                                                                               |
| Bus Unit            | Business Unit | Business Unit value and full description.                                                                                  |
| Business Unit       | Bus Unit      | Business Unit value and full description.                                                                                  |
| Charge Period Descr |               | Month (period) in which LCD activity occurred.                                                                             |

| FIELD                   | Same As                                                                                        | DEFINITION                                                                                                    |
|-------------------------|------------------------------------------------------------------------------------------------|----------------------------------------------------------------------------------------------------|
| Class                   | Same as Class Fdescr<br>in Report Filters<br>Used as chartfield<br>only in column<br>selectors | The Class chartfield code where the payroll was posted to the GL                                                                                                    |
| Class Fdescr            | Same as Class as it is<br>used in Report Filters                                               | The class value with class full<br>description where the payroll was<br>posted to the GL                                                                                            |
| CSU Charge Period       |                                                                                                | Represents the year and the month<br>for which the employee earned their<br>pay. (Not the same as the<br>Accounting Period, which is the<br>period in which the pay was issued)     |
| CSU Charge Period Descr |                                                                                                | Description of the year and the<br>month for which the employee<br>earned their pay. (Not the same as<br>the Accounting Period, which is the<br>period in which the pay was issued) |
| CSU Fund                |                                                                                                | CSU Fund value.                                                                                                    |
| CSU Fund Fdescr         |                                                                                                | CSU Fund value with description.                                                                                                    |
| CSU Fund Type           |                                                                                                | System-wide grouping of funds based on their attributes                                                                                                    |
| CSU Paid Days           |                                                                                                | If an employee is hired on a daily<br>basis the number of day for which he<br>is paid will be in this data element.<br>For all non-daily employees this field<br>will be blank      |
| CSU Type                |                                                                                                | Deductions, earnings, or tax. This code groups Paycode Fdescr values                                                                                                    |
| Dept                    |                                                                                                | The Dept chartfield code plus<br>description where the payroll was<br>posted to the GL                                                                                              |

| FIELD               | Same As        | DEFINITION                            |
|---------------------|----------------|---------------------------------------|
| Dept Fdescr         |                | The Dept chartfield code plus         |
|                     |                | description where the payroll was     |
|                     |                | posted to the GL                      |
| Dept ID             |                | The Dept chartfield where the payroll |
|                     |                | was posted to the GL                  |
| Dept Level 1 Fdescr |                | Department Level 1 code plus          |
|                     |                | description. Top level department     |
|                     |                | based on active department tree       |
| Dept Level 2 Fdescr |                | Department Level 2 code plus          |
|                     |                | description. Top level department     |
|                     |                | based on active department tree       |
| Dept Level 3 Fdescr |                | Department Level 3 code plus          |
|                     |                | description. Top level department     |
|                     |                | based on active department tree       |
| Dept Level 4 Fdescr |                | Department Level 4 code plus          |
|                     |                | description. Top level department     |
|                     |                | based on active department tree       |
| Dept Level 5 Fdescr |                | Department Level 5 code plus          |
|                     |                | description. Top level department     |
|                     |                | based on active department tree       |
| Dept Tree Name      |                | The name of the Department Tree.      |
| Empl Class Code     | LCD Empl Class | A code that describes the nature of   |
|                     | Fdescr         | the employee's appointments.          |
|                     |                | Sample values mean Regular,           |
|                     |                | Temporary, Hourly, Rehired            |
|                     |                | Annuitant, FERP, and Student          |
| Empl ID             |                | Employee ID Number; employee 11-      |
|                     |                | digit identification number assigned  |
|                     |                | when hired within the PS Human        |
|                     |                | Resource application                  |

| FIELD                | Same As | DEFINITION                                                                                                    |
|----------------------|---------|----------------------------------------------------------------------------------------------------|
| Empl Record          |         | The code assigned to each<br>employee's ID that represents a<br>unique job. If an employee has two<br>concurrent jobs, s/he will have two<br>Empl Records. The combination of<br>the employee ID plus the Empl<br>record represents a unique value for<br>a single job. |
| FIRMS Obj Cd Fdescr  |         | FIRMS Object Code and full description.                                                                                                    |
| FIRMS Object         |         | CSU account level that represents a grouping of campus accounts                                                                                                    |
| FIRMS Proj Cd Fdescr |         | FIRMS Project Code and full description.                                                                                                    |
| FIRMS Project        |         | CSU system-wide assignment to<br>track various activities at the CSU<br>level                                                                                                    |
| Fiscal Year          |         | The fiscal year in which the payroll was posted to the GL                                                                                                    |
| FTE                  |         | The time base of the employee's appointment                                                                                                    |
| Fund                 |         | The Fund chartfield where the payroll was posted to the GL                                                                                                    |
| Fund Fdescr          |         | The Fund chartfield plus description<br>where the payroll was posted to the<br>GL                                                                                                    |
| Fund Level 1         |         | Fund Level 1 value and full description                                                                                                    |
| Fund Level 2         |         | Fund Level 2 value and full description                                                                                                    |

| FIELD                     | Same As | DEFINITION                          |
|---------------------------|---------|-------------------------------------|
| Fund Level 3              |         | Fund Level 3 value and full         |
|                           |         | description                         |
| Fund Level 4              |         | Fund Level 4 value and full         |
|                           |         | description                         |
| Fund Level 5              |         | Fund Level 5 value and full         |
|                           |         | description                         |
| Fund CF Att Type          |         | Fund Chartfield Attribute Type.     |
| Fund CF Att Val Fdescr    |         | Fund Chartfield Attribute Value and |
|                           |         | full description.                   |
| Fund CF Att Val           |         | Fund Chartfield Attribue value      |
| Fund CF Att Val Descr     |         | Fund Chartfield Attribute Value and |
|                           |         | Description.                        |
| Fund CF Att Val Fld Name  |         | Fund Chartfield Attribute Value     |
|                           |         | Name                                |
| Fund CF Status            |         | Fund Chartfield Status (active /    |
|                           |         | inactive)                           |
| Fund Level 1 Fdescr (2-5) |         | Fund Level 1 value and full         |
|                           |         | description.                        |
| Fund Level 1 Fdescr (2-5) |         | Fund Level 1 value and full         |
|                           |         | description.                        |
| Fund Level 1 Fdescr (2-5) |         | Fund Level 1 value and full         |
|                           |         | description.                        |
| Fund Level 1 Fdescr (2-5) |         | Fund Level 1 value and full         |
|                           |         | description.                        |
| Fund Level 1 Fdescr (2-5) |         | Fund Level 1 value and full         |
|                           |         | description.                        |
| Fund Proc Type Fdescr     |         | Fund Processing Type Field and full |
|                           |         | description.                        |
| Fund Tree Name            |         | The name of the Fund tree           |

| FIELD                   | Same As                           | DEFINITION                                                                                                    |
|-------------------------|-----------------------------------|----------------------------------------------------------------------------------------------------|
| GAAP NAC                |                                   | GAAP Net Asset Category which is<br>assigned at the Fund level. Used for<br>GAAP reporting.                                             |
| GAAP Nat Class          |                                   | GAAP Natural Class is a high-level classification assigned to the account chartfield.                                                   |
| GL Journal ID           | Journal ID<br>Jrnl ID             | The Journal ID posted to the GL                                                                                                    |
| HR Dept                 | HR Dept Fdescr<br>LCD Dept Fdescr | The LCD Dept chartfield and description                                                                                                 |
| Job Code                | LCD Job Code Fdescr               | The Job Code and Job Code<br>Description the employee is assigned<br>on job data                                                        |
| Job Function            | LCD Job Function<br>Code          | A categorization of the job code.<br>Sample include TEN – Tenure, LEC<br>– Lecturer, STF – Staff, COA –<br>Coach, MPP – Management, etc |
| Journal ID              | Jrnl ID<br>GL Journal ID          | The Journal ID posted to the GL                                                                                                    |
| LCD Account Cd          |                                   | The HR Account Code used for labor distribution                                                                                         |
| LCD Actuals Salary Freq |                                   | A code defining the frequency how<br>the time an employees pay is based.<br>Samples include Monthly, Hourly and<br>Daily                |
| LCD Base Salary Amount  |                                   | The full time value of the base salary rate for the employee.                                                                           |
| LCD Benefits            |                                   | Posted actuals for any transactions with the Type of DED or TAX                                                                         |

| FIELD                       | Same As | DEFINITION                                                                                                    |
|-----------------------------|---------|----------------------------------------------------------------------------------------------------|
| LCD CSU Account Cd<br>Level |         | Labor distribution has 11 hierarchical<br>levels from which the LCD process<br>can obtain the Chart Fields to post<br>payroll. The level, which was used<br>for this employees pay will be<br>indicated in this field.<br>1 - Paycheck Creation Error<br>3 - Time and Labor<br>3 - Additional / Immediate Pay<br>4 - Job Earnings Distribution<br>5 - Job Data (Not used)<br>6 - Department Budget Table – Appointme<br>7 - Department Budget Table – Pool<br>9 - Department Budget Table – Pool<br>9 - Department Budget Table – Departmer<br>10- Distribution Reject<br>11- Distribution Override (Different Logic) |
| LCD CSU Charge Period       |         | Indicates the month and year of the<br>work performed, not the Accounting<br>Period which is the month and year<br>the payroll was posted to the ledger.                                                                                                    |
| LCD CSU Type                |         | Indicates whether the payroll is one<br>of 3 types ERN – Earnings, DED –<br>Deductions or TAX – Taxes. The<br>total of DED plus TAX = Benefits as<br>defined by the CSU. ERN would be<br>salary only. These values were used<br>to create 2 new fields "Salary" and<br>"Benefits"                                                                                                    |
| LCD Dept Fdescr             |         | The LCD Dept chartfield and description                                                                                                    |
| LCD Dept ID                 |         | The Department Code assigned to<br>the employee's job data (not the<br>department chartfield used for labor<br>distribution)                                                                                                    |

| FIELD                 | Same As          | DEFINITION                                                                                                    |
|-----------------------|------------------|----------------------------------------------------------------------------------------------------|
| LCD Empl Class Fdescr | Empl Class Code  | A code that describes the nature of<br>the employee's appointments.<br>Sample values mean Regular,<br>Temporary, Hourly, Rehired<br>Annuitant, FERP, and Student                                                                                                   |
| LCD Empl ID           |                  | Employee ID Number: Employees 11<br>Digit identification number assigned<br>when hired within the PS Human<br>Resource application                                                                                                    |
| LCD Empl Record       |                  | The code assigned to each<br>employee's id that represents a<br>unique job. If an employee has 2<br>concurrent jobs they will have 2 Empl<br>records. The combination of the<br>employee ID plus the Empl record<br>represents a unique value for a<br>single job. |
| LCD Job Code Fdescr   | Job Code         | The Job Code and Job Code<br>Description the employee is assigned<br>on job data                                                                                                    |
| LCD Job Function Code | Job Function     | A categorization of the job code.<br>Sample include TEN – Tenure, LEC<br>– Lecturer, STF – Staff, COA –<br>Coach, MPP – Management, etc                                                                                                    |
| LCD Name              | Name             | The employee's name (First Name,<br>Middle Initial, Last Name)                                                                                                    |
| LCD Pay Grade Fdescr  | Pay Grade Fdescr | Further defines the LCD Job Code<br>Fdescr, i.e., 12-month vs 10-month<br>job,                                                                                                    |

| FIELD                | Same As          | DEFINITION                                                                                                    |
|----------------------|------------------|----------------------------------------------------------------------------------------------------|
| LCD Paycode Fdescr   | Paycode Fdescr   | Indicates the PeopleSoft Earnings<br>Code or Tax Code or Deduction<br>Code and its description based on<br>whether the transaction is earnings,<br>taxes or deductions.                                                                              |
| LCD Paygroup         | Paygroup         | The payroll group this employee's job<br>is assigned to. Samples include<br>Master (MST), which is a 12-month<br>employee, Academic (ACD), which is<br>an employee who works 10 months<br>but is paid 12, or Student (STU) and<br>Positive Pay (POS) |
| LCD Position Fdescr  |                  | The employees position number<br>concatenated with the description<br>assigned to that position number<br>within the PS Human Resource<br>application                                                                                                |
| LCD Position Number  |                  | The employees position number<br>within the PS Human Resource<br>Application                                                                                                    |
| LCD Position Pool ID | Position Pool ID | The pool ID assigned to the position,<br>which is used to assign labor<br>distribution chartfields at the pool<br>level within the Department Budget<br>Table                                                                                        |
| LCD Posted Total Amt |                  | The actual amount posted for all transactions                                                                                                    |
| LCD Salary           |                  | Posted actuals for any transactions<br>with the Type = ERN                                                                                                    |
| LCD Union Cd Fdescr  | Union Cd Fdescr  | The bargaining union code plus the description concatenated                                                                                                    |
| Name                 | LCD Name         | Employee name                                                                                                    |

| FIELD            | Same As              | DEFINITION                                                                                                    |
|------------------|----------------------|----------------------------------------------------------------------------------------------------|
| Net Asset Cat    |                      | Net Asset Category.                                                                                                    |
| Net Class Fdescr |                      | Natural Class Value and Description.                                                                                                    |
| Paid Hours       |                      | For an employee hired on an hourly<br>basis the number of hours for which<br>he is paid will be in this data element.<br>For all non-hourly employees this<br>field will be blank                                                                    |
| Paycode          | LCD Paycode Fdescr   | Indicates the PeopleSoft Earnings<br>Code or Tax Code or Deduction<br>Code and its description based on<br>whether the transaction is earnings,<br>taxes or deductions.                                                                              |
| Pay Grade Fdescr |                      | TBD                                                                                                    |
| Paygroup         | LCD Paygroup         | The payroll group this employee's job<br>is assigned to. Samples include<br>Master (MST), which is a 12-month<br>employee, Academic (ACD), which is<br>an employee who works 10 months<br>but is paid 12, or Student (STU) and<br>Positive Pay (POS) |
| Period           |                      | The Accounting Period when the payroll was posted to the GL (Not when the payroll was earned)                                                                                                    |
| Position Number  | LCD Position Number  |                                                                                                    |
|                  | Position Nbr         |                                                                                                    |
| Position Pool ID | LCD Position Pool ID | The pool ID assigned to the position,<br>which is used to assign labor<br>distribution chartfields at the pool<br>level within the Department Budget<br>Table                                                                                        |

| FIELD                            | Same As | DEFINITION                                                                      |
|----------------------------------|---------|---------------------------------------------------------------------------------|
| Prog Fdescr                      |         | Program chartfield and description<br>where the payroll was posted to the<br>GL |
| Program                          |         | The Program chartfield where the payroll was posted to the GL                   |
| Project                          |         | The Project chartfield where the payroll was posted to the GL                   |
| Project CF Att Type              |         | Project Chartfield Attribute Type                                               |
| Project CF Att Val               |         | Project Chartfield Attribute Value                                              |
| Project CF Att Val Descr         |         | Project Chartfield Attribute Value and Description                              |
| Project CF Att Val Fdescr        |         | Project Chartfield Attribute Value and full description                         |
| Project CF Att Val Fld<br>Name   |         | Project Chartfield Attribute Value<br>Field Name                                |
| Project Fdescr                   |         | Project ID value and full description                                           |
| Project Level 1 Fdescr (2-<br>5) |         | Project Level 1 value and full description                                      |
| Project Tree Name                |         | Name of the Project Tree                                                        |
| SCO Fund                         |         | SCO Fund Value with description.<br>Used for State Reporting.                   |
| SCO Fund Fdescr                  |         | SCO Fund Value with description.<br>Used for State Reporting.                   |
| SCO Subfund                      |         | SCO Subfund. Used for State Reporting.                                          |
| SCO Subfund Fdescr               |         | SCO Subfund value with description.<br>Used for State Reporting.                |

| FIELD                | Same As                                | DEFINITION                                                                     |
|----------------------|----------------------------------------|--------------------------------------------------------------------------------|
| State GL Acct Fdescr |                                        | State GL Account Field and<br>Description. Used for SW and State<br>Reporting. |
| Union Cd Fdescr      | LCD Union Cd Fdescr<br>Union Code      | The bargaining union code value with full description                          |
| Union Code           | Union Cd Fdescr<br>LCD Union Cd Fdescr | The bargaining union code value                                                |